# Configurer les noms de domaine UTF-8 (IDN) dans 14.X  $\overline{a}$

# **Contenu**

**Introduction** Conditions requises Components Used Langues prises en charge dans 14.x pour la prise en charge IDN Langues régionales indiennes Langues européennes/asiatiques Formats pris en charge par IDN Où est prise en charge IDN ? Routes SMTP Domaines DNS Écouteur - RAT/HAT Politiques de courrier entrant/sortant - Expéditeur/Récepteurs Table des exceptions Listes d'adresses Contrôles de destination Profils de renvoi **LDAP** Quarantaine du spam local Vérification et dépannage Informations connexes

# Introduction

Ce document décrit comment configurer et utiliser la nouvelle fonctionnalité IDN (International Domain Name) UTF-8 ajoutée à Secure Email Gateway (ESA) et à Secure Email Cloud Gateway (CES) dans le code 14.x

Contribué par Anvitha Prabhu et Libin Varghese, ingénieur TAC Cisco.

# Conditions requises

Cisco vous recommande de prendre connaissance des rubriques suivantes :

Concepts et configuration ESA

# Components Used

Les informations de ce document sont basées sur AsyncOS pour ESA 14.0 et versions ultérieures.

The information in this document was created from the devices in a specific lab environment. All of the devices used in this document started with a cleared (default) configuration. Si votre réseau est en ligne, assurez-vous de bien comprendre l'incidence possible des commandes.

# Langues prises en charge dans 14.x pour la prise en charge IDN

### Langues régionales indiennes

Hindi, tamoul, Telugu, Kannada, Marati, le Punjabi, le Malayalam, le Bengali, Gujarati, ourdou, Assamais, népalais, Bangla, Bodo, Dogri, Cachemire, Konkani, Maithili, Manipuri, Oriya, Sanskrit, Santali, Sindhi, Tulu.

### Langues européennes/asiatiques

Allemand, français, russe, japonais, ukrainien, coréen, espagnol, italien, chinois, néerlandais, thaï, arabe, kazakh

### Formats pris en charge par IDN

- Domaine IDN complet : अ न अ न मे वत्ति@जी ., @.
- Domaine IDN partiel : .को म, ಯಾ ಹೂ.ಜೊ
- ASCII, combinaison IDN : test@जी मे ल.को म

# Où est prise en charge IDN ?

### Routes SMTP

Accédez à Réseau -> Routes SMTP -> Add Route -> Add the IDN domain -> Submit -> Commit

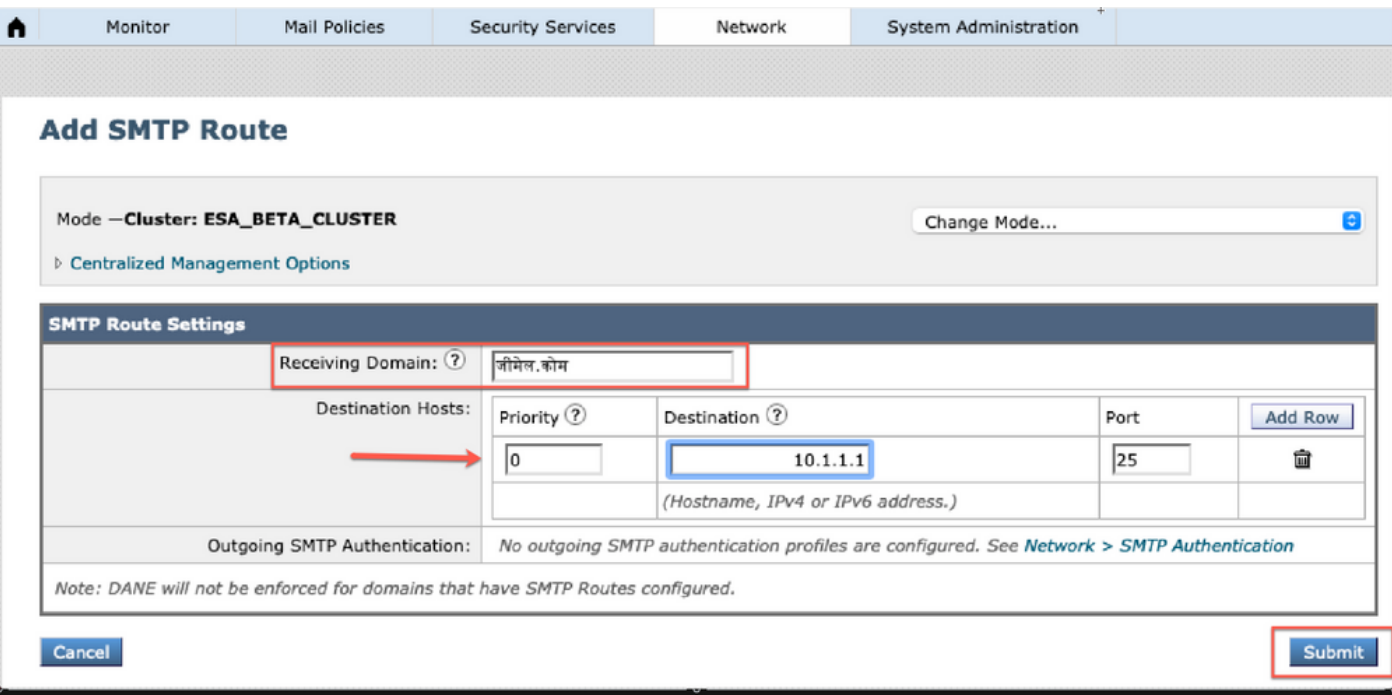

## Domaines DNS

Nous pouvons ajouter ou modifier des domaines IDN dans des serveurs DNS.

Accédez à Réseau -> DNS -> Modifier les paramètres -> Ajoutez le domaine IDN sous "remplacements de serveur DNS secondaire"

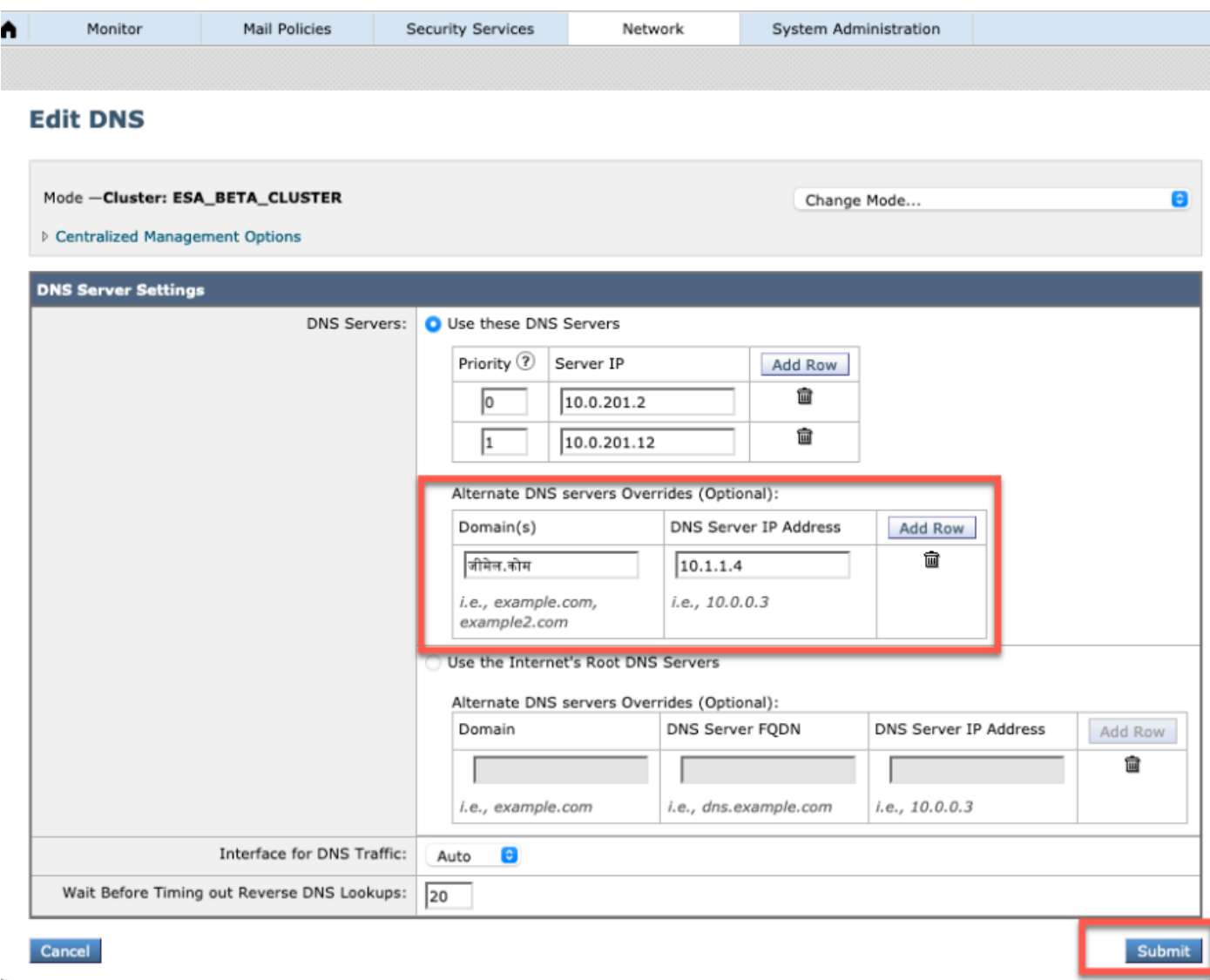

### NOTE:

·les domaines IDN publics sont résolus par le serveur DNS racine public/Internet.

Domaines IDN locaux · : Dans le serveur DNS local, créez des fichiers de zone avec des enregistrements au format code postal équivalent aux domaines IDN [ex : xn—2scrj9c.xn—2scrj9c.] pour gérer la résolution des noms de domaine IDN locaux.

## Écouteur - RAT/HAT

Nous pouvons utiliser la prise en charge IDN dans :

- Écouteurs entrants/sortants -> Ajouter/modifier des domaines IDN dans le domaine par défaut
- HAT/RAT ->Ajouter/modifier des domaines IDN dans HAT/RAT
- Importer/exporter des tables HAT/RAT avec IDN

Pour configurer la table d'accès aux destinataires (RAT) avec IDN, accédez à Politiques de messagerie -> Table d'accès aux destinataires (RAT) et cliquez sur Ajouter un destinataire -> Ajouter le domaine IDN -> Envoyer -> Valider

#### **Recipient Access Table Overview**

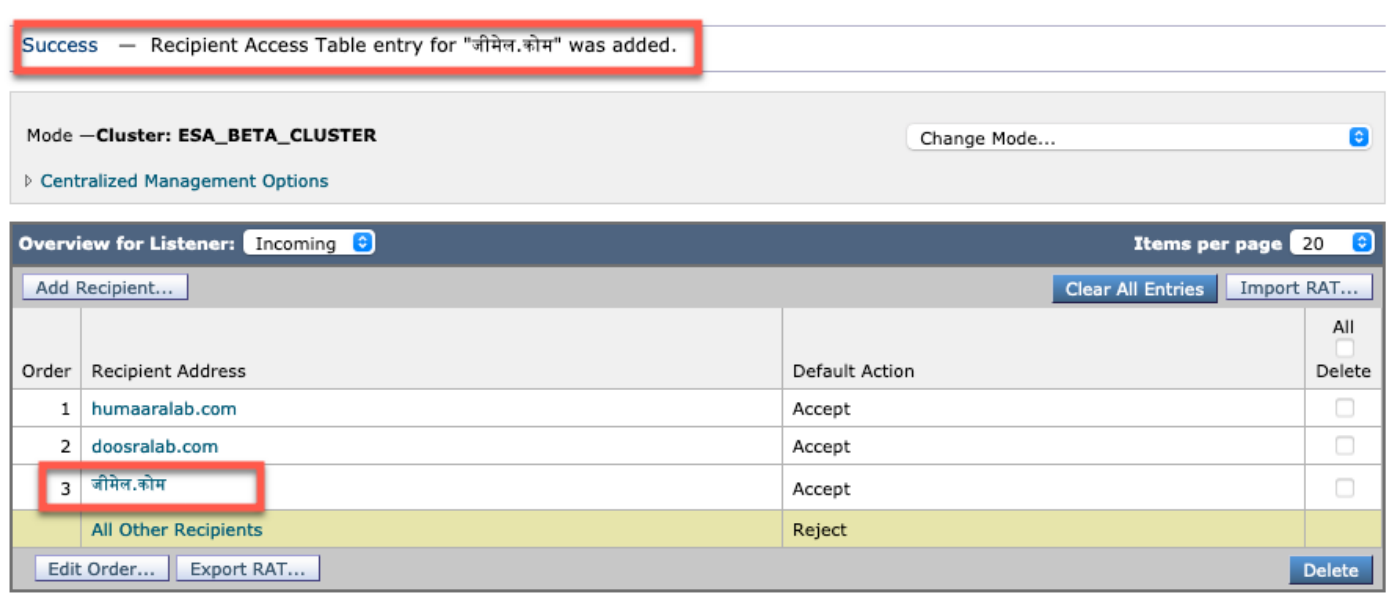

Pour configurer les groupes d'expéditeurs de la table d'accès hôte (HAT) avec des domaines IDN, accédez à Politiques de messagerie -> Vue d'ensemble de HAT -> Ajouter un nouveau groupe d'expéditeurs -> Soumettre et ajouter des expéditeurs avec le nom d'hôte IDN -> Soumettre ->

#### **Sender Group: IDN\_Support - Incoming**

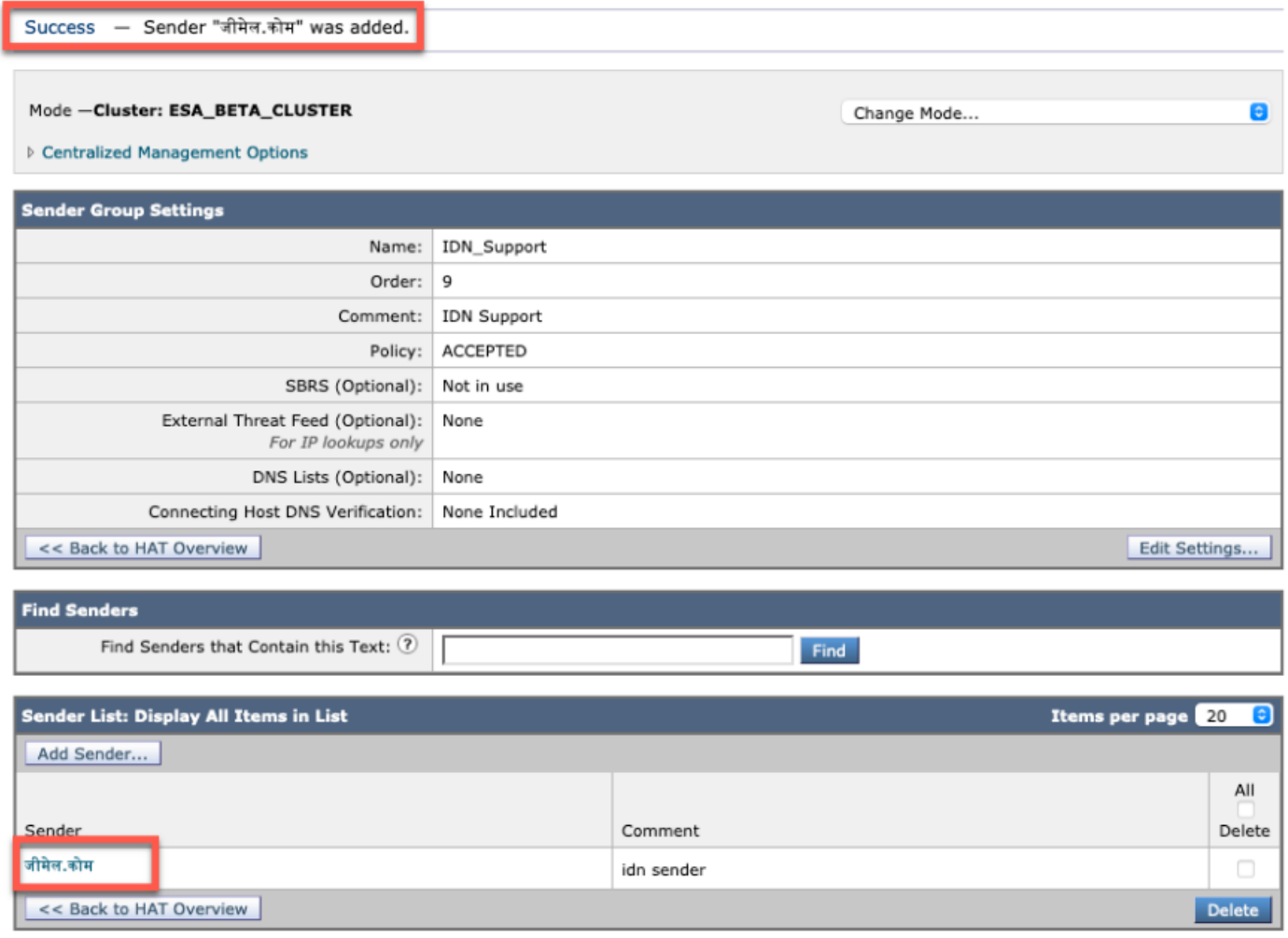

NOTE: Vous pouvez suivre le même processus pour modifier n'importe quel groupe d'expéditeurs

#### et ajouter les domaines IDN.

### Politiques de courrier entrant/sortant - Expéditeur/Récepteurs

Pour configurer les stratégies de messagerie entrante pour gérer IDN, accédez à Politiques de messagerie -> Ajouter une stratégie -> Fournir un nom de stratégie -> Ajouter des utilisateurs

Vous pouvez choisir d'utiliser des domaines IDN à la fois dans l'expéditeur/le destinataire ou essayer n'importe quelle combinaison ->Soumettre ->Valider

#### **Incoming Mail Policies**

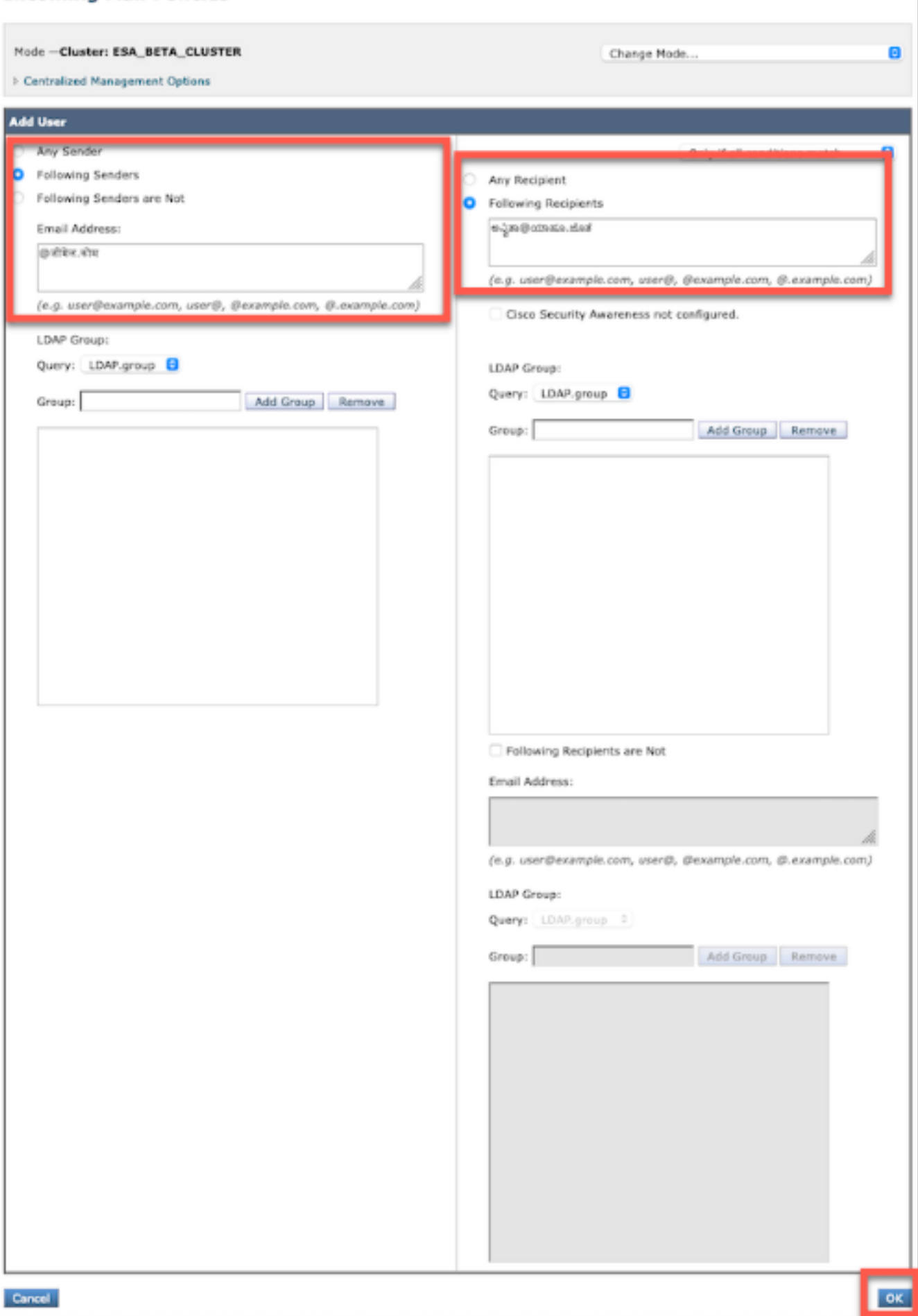

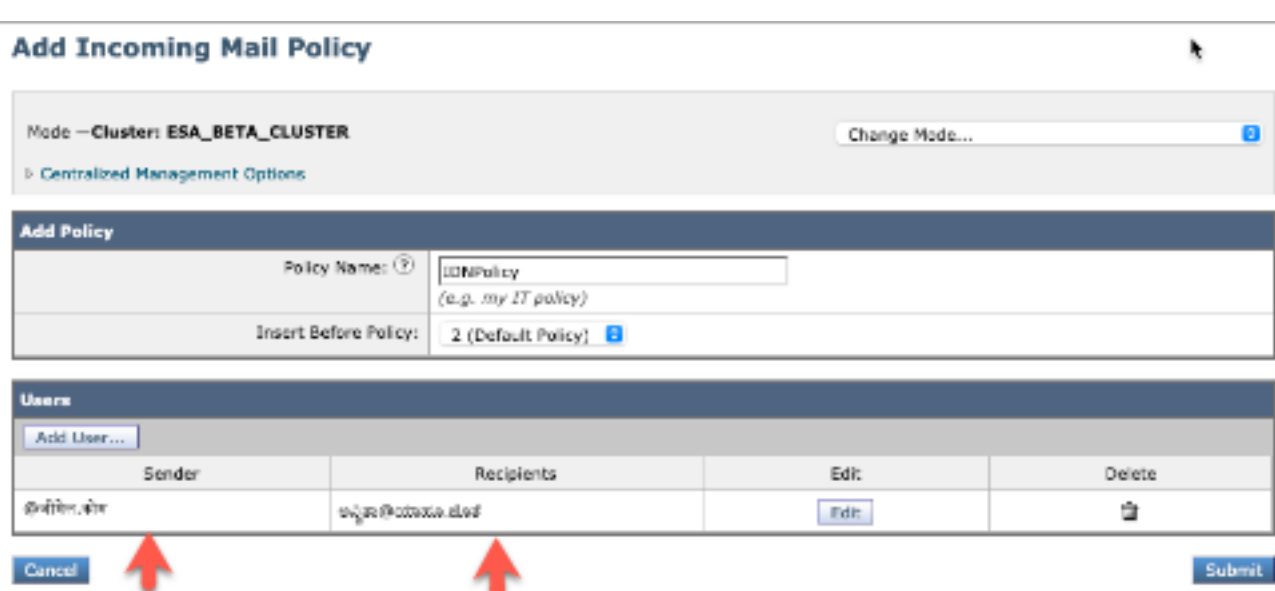

NOTE: Vous pouvez suivre le même processus pour les stratégies de messages sortants.

#### Table des exceptions

Pour ajouter des noms de domaine IDN à la table des exceptions, accédez à

Stratégie de messagerie -> Table d'exceptions -> Ajouter une exception de vérification de l'expéditeur -> Ajouter les domaines IDN -> Envoyer -> Valider

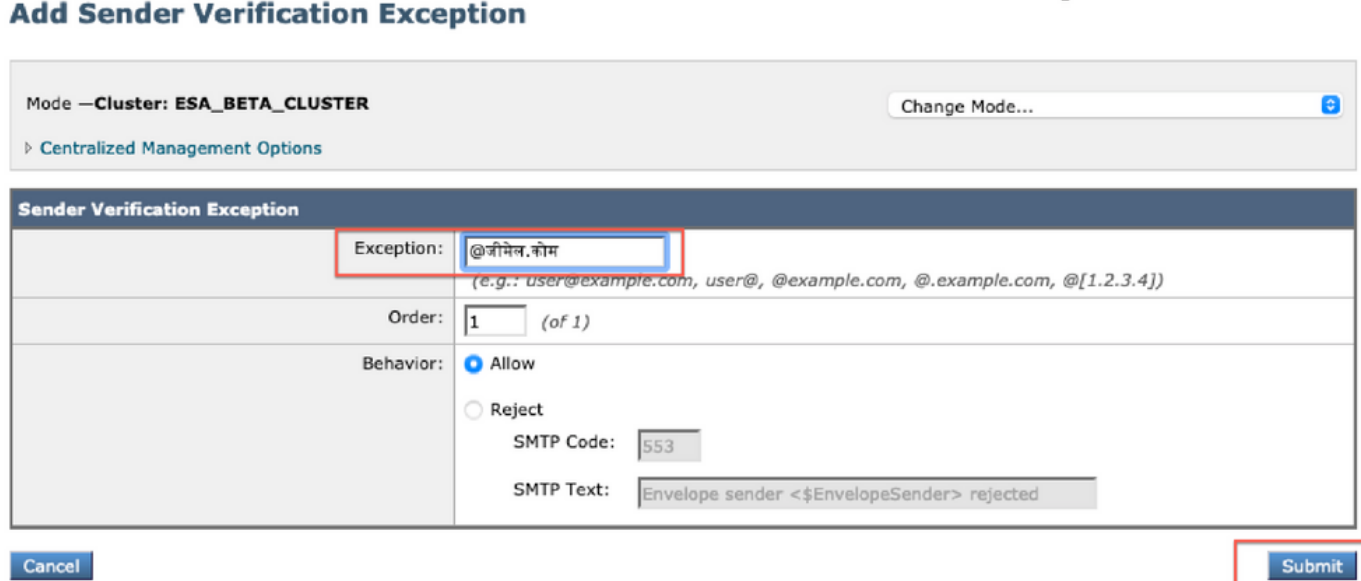

Cancel

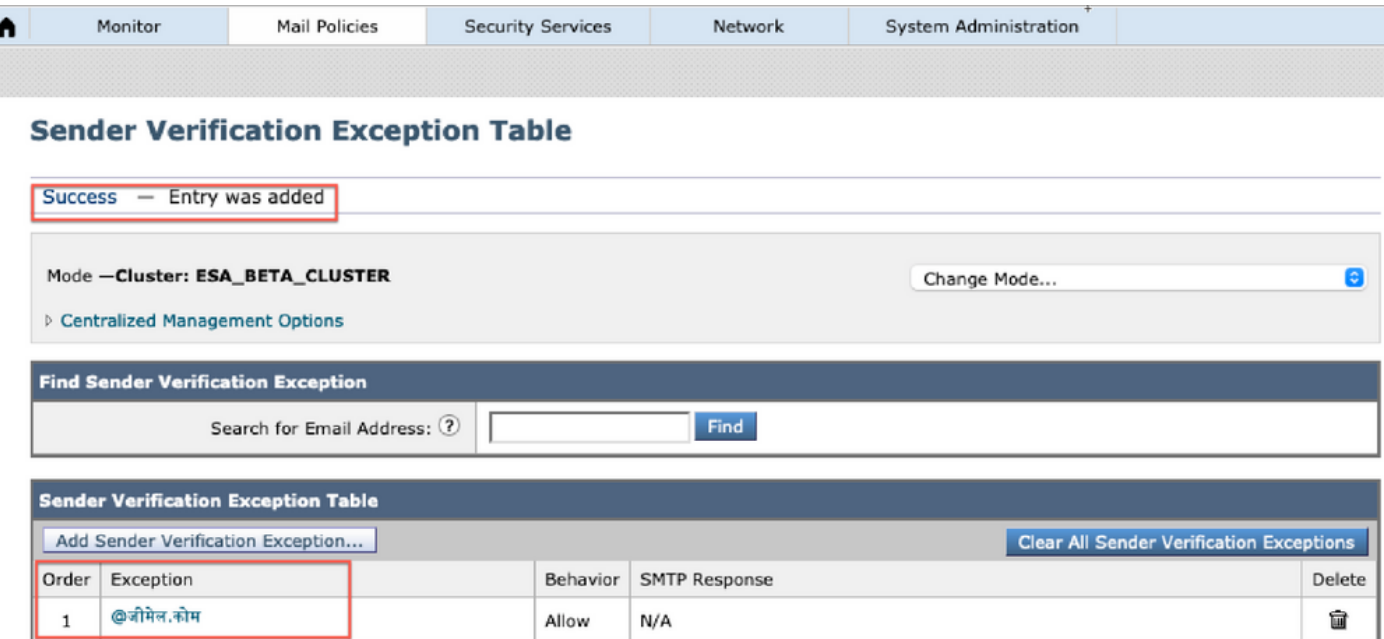

### Listes d'adresses

Pour ajouter des noms de domaine IDN à la liste d'adresses, accédez à

#### Politique de messagerie -> Liste d'adresses -> Ajouter une liste d'adresses -> Entrez les domaines IDN dans la zone -> Soumettre -> Commit

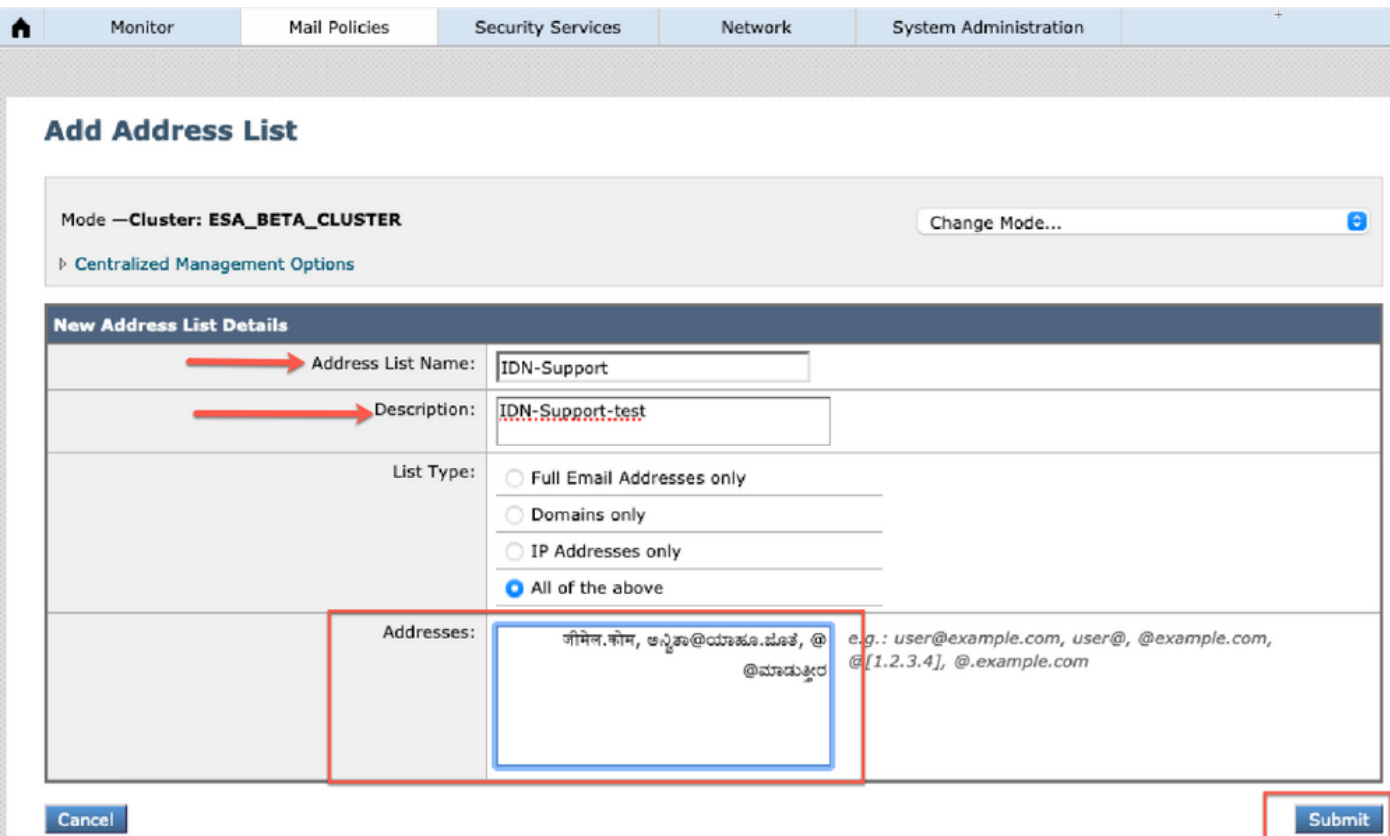

#### **Address Lists**

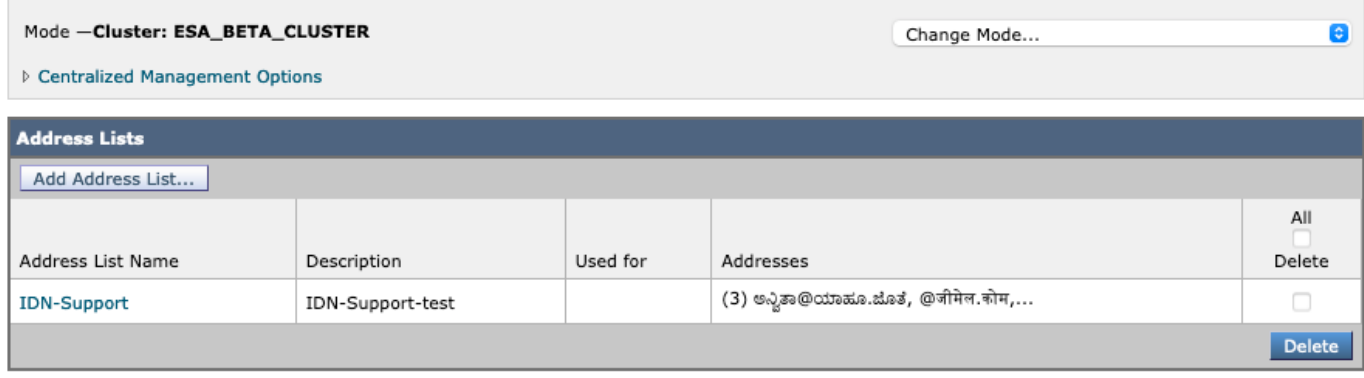

### Contrôles de destination

Pour ajouter des noms de domaine IDN au contrôle de destination, accédez à

Politiques de messagerie -> Contrôles de destination -> Ajouter une destination -> Vous pouvez ajouter le nom de domaine IDN -> Envoyer -> Valider

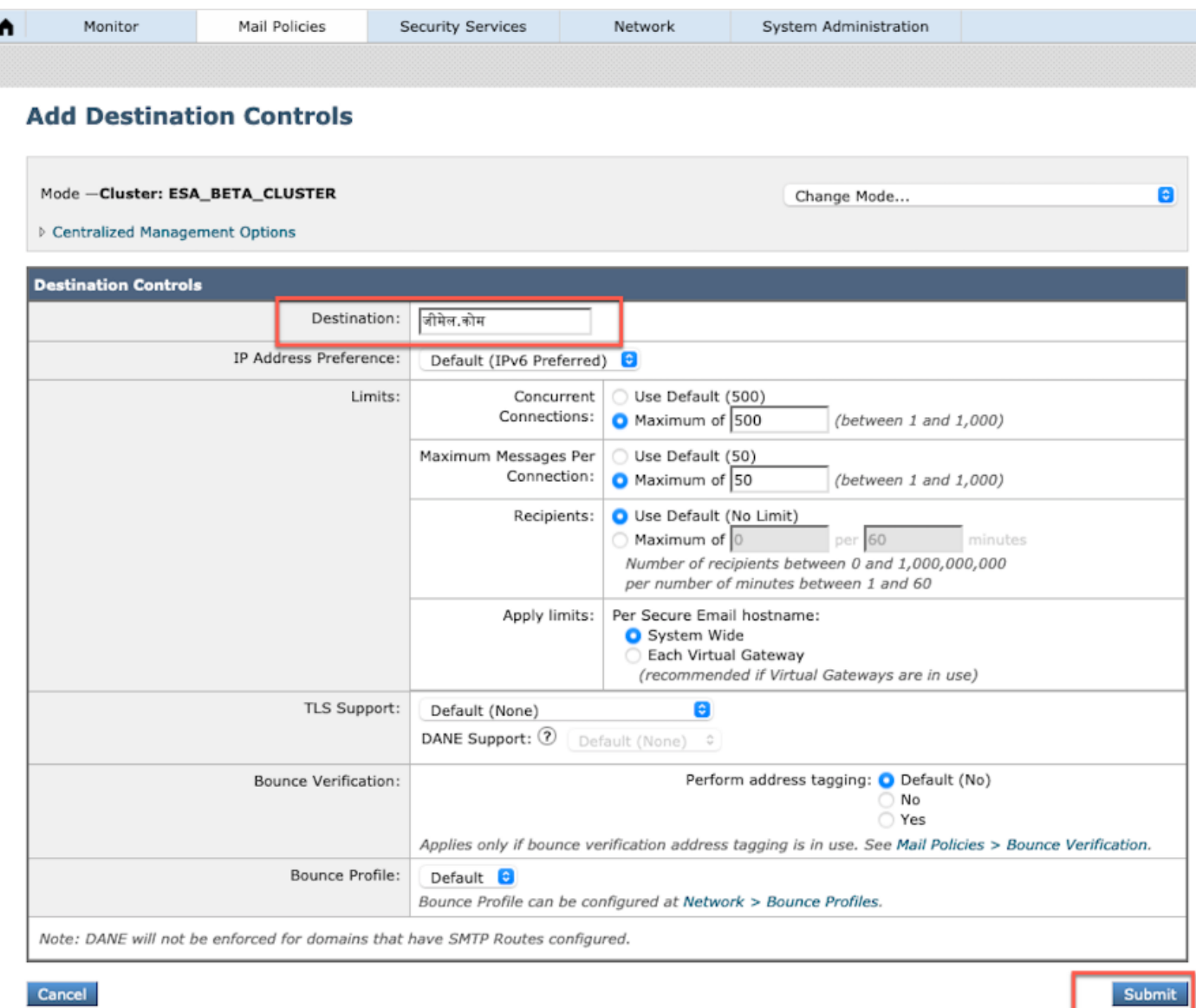

#### **Destination Controls**

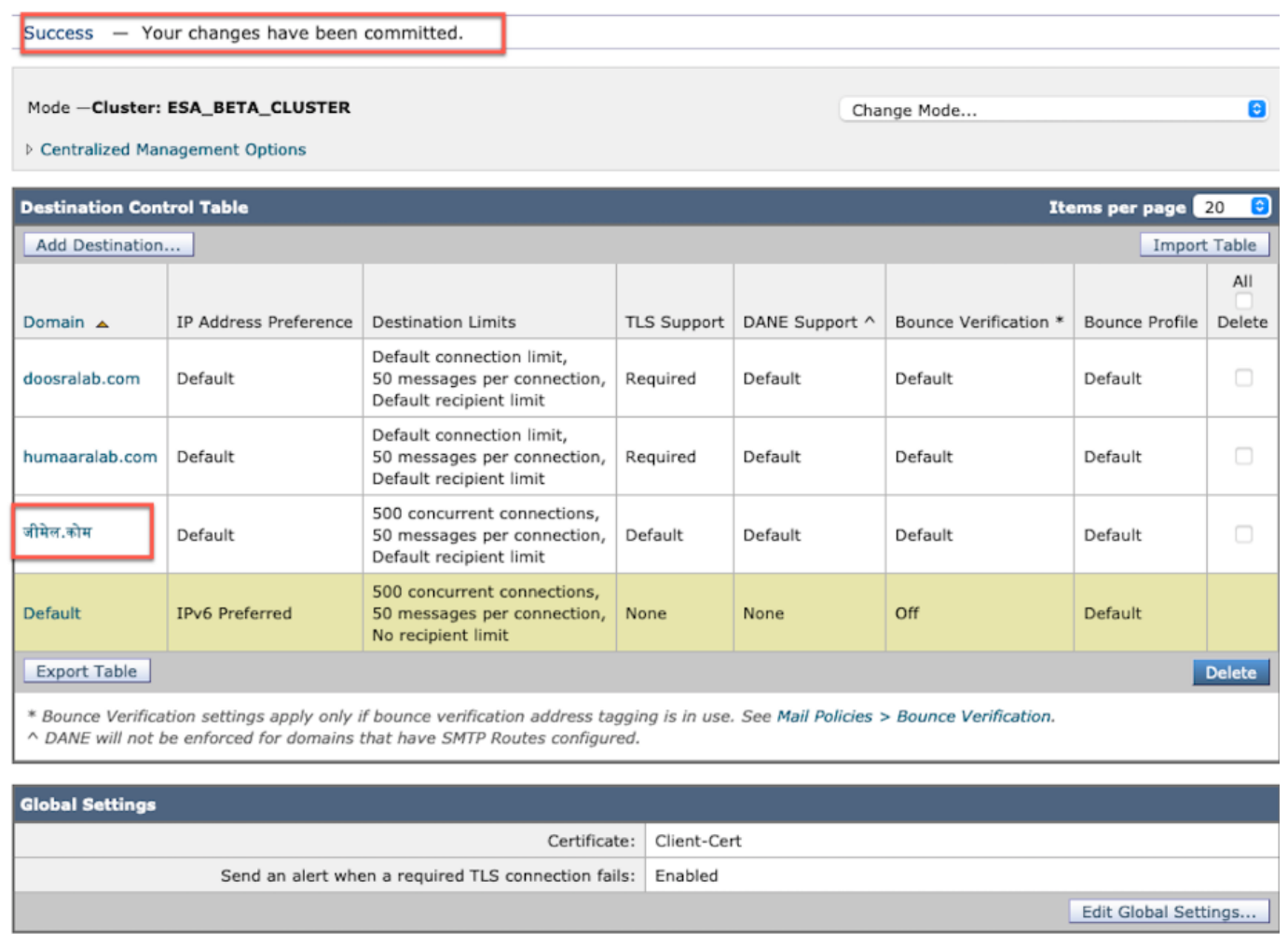

### Profils de renvoi

Le destinataire des messages de renvoi et d'avertissement peut être configuré avec le nom de domaine IDN sous Profils de renvoi.

Accédez à Network -> Bounce Profiles -> Add Bounce Profile -> Enter name -> Configure the values for bounce Profile -> For Recipient for Bounce and Warning Messages -> Select Atlernate address et vous pouvez choisir d'utiliser l'adresse de domaine IDN.

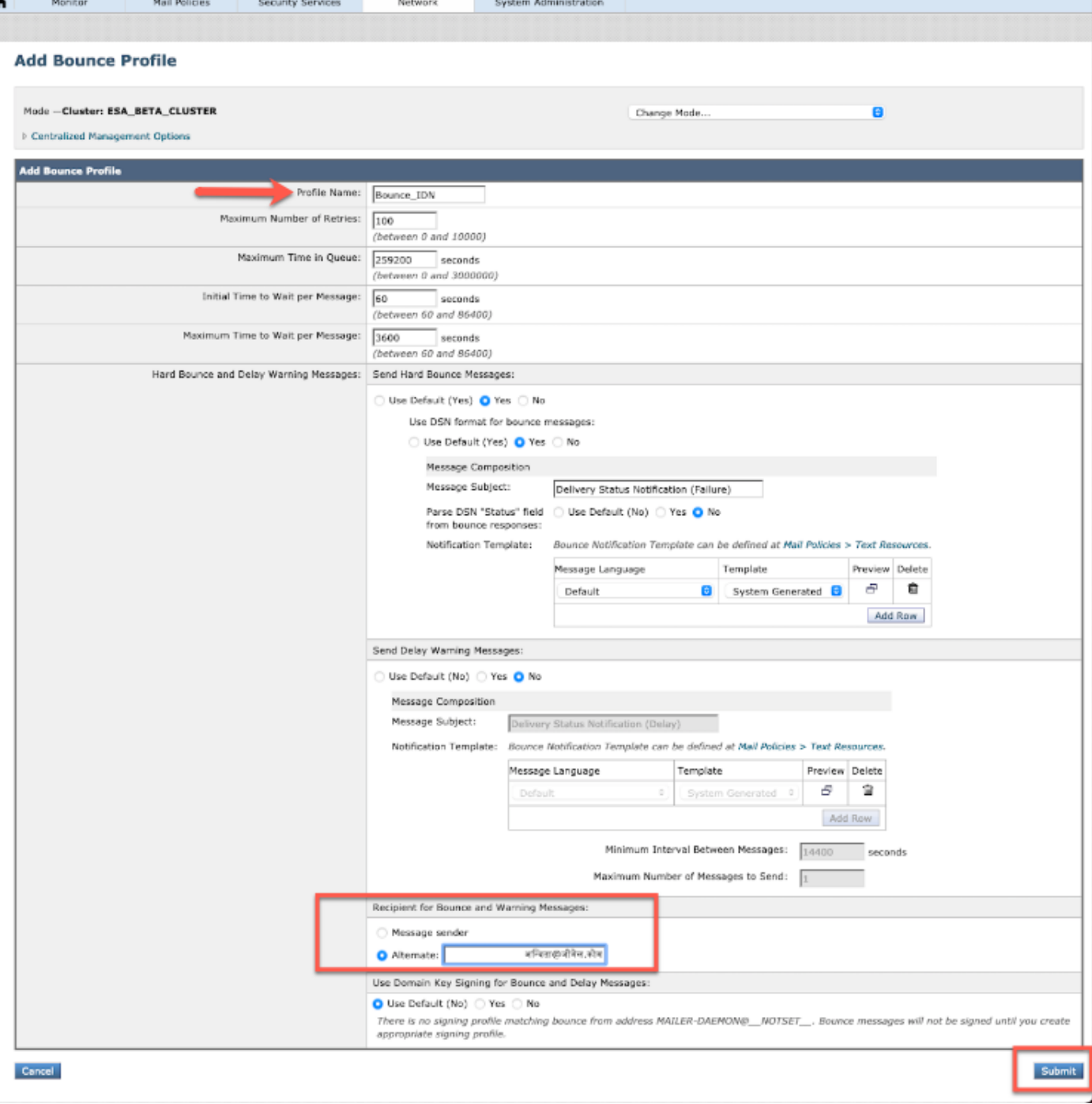

## LDAP

Vous pouvez maintenant avoir les requêtes LDAP accept/group avec les noms de domaine IDN comme indiqué dans l'image.

#### **Incoming Mail Policies**

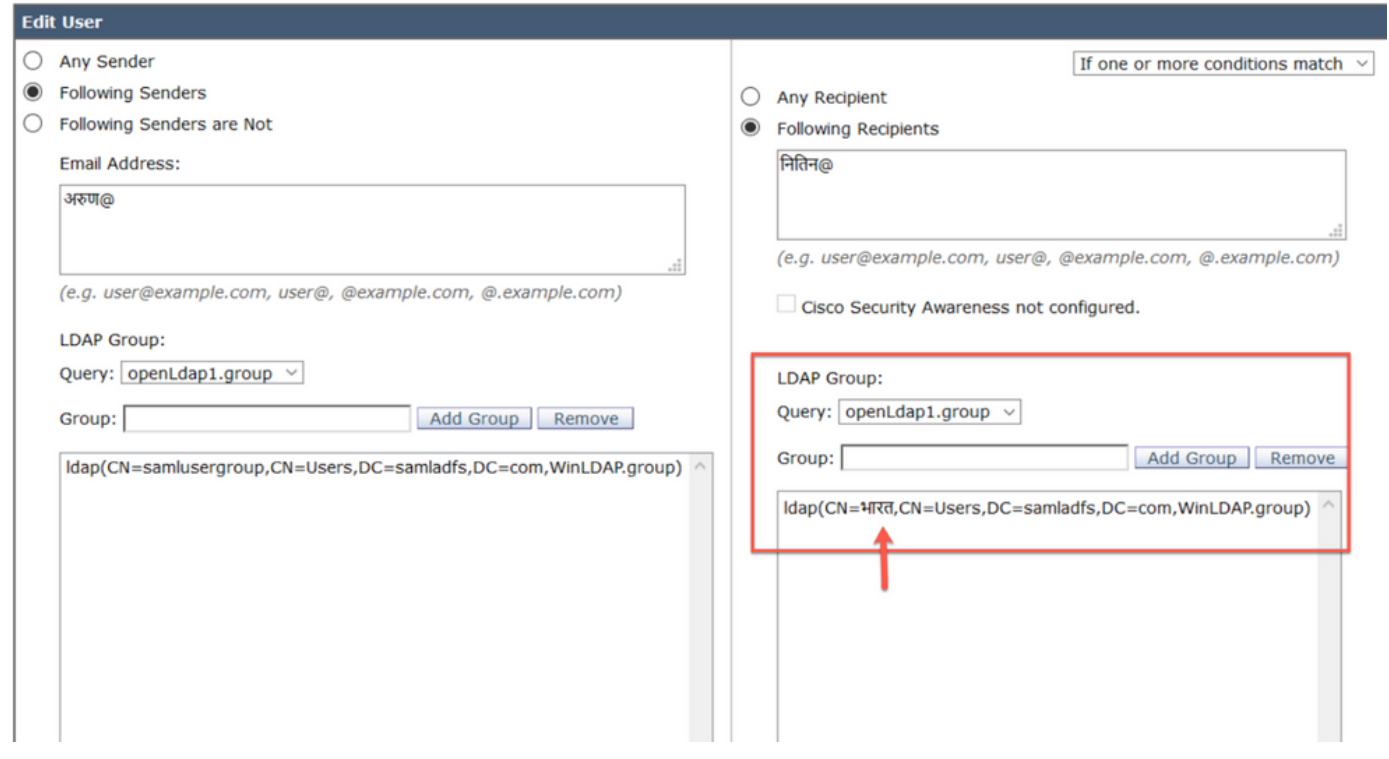

 $\mathbf{I}$ 

## Quarantaine du spam local

Vous pouvez voir la quarantaine SPM locale qui affiche les noms de domaine IDN dans l'adresse e-mail/domaines/objet de l'utilisateur

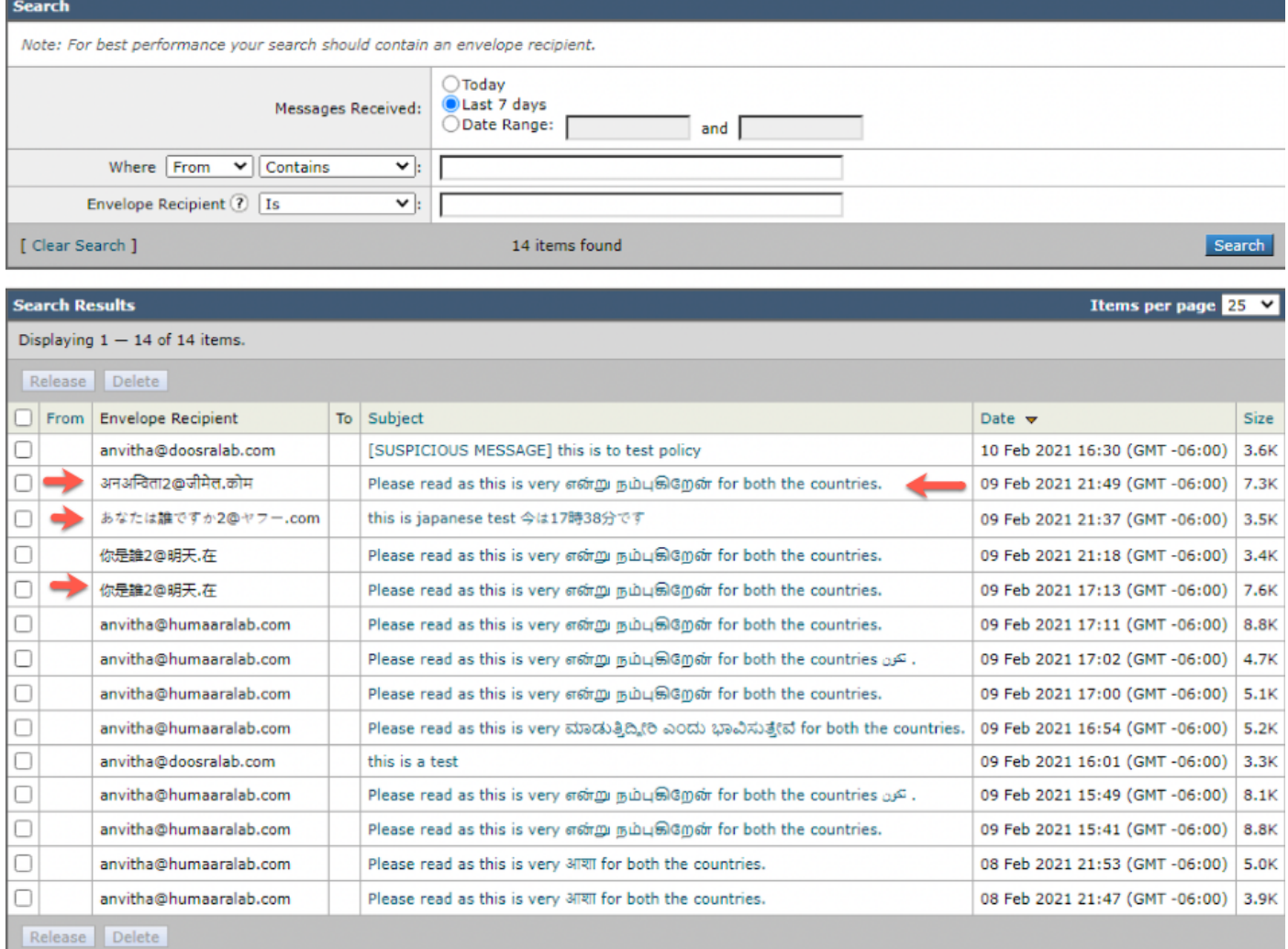

NOTE: La quarantaine PVO locale affiche un comportement similaire à celui de la quarantaine du spam.

# Vérification et dépannage

1) Les rapports sur ESA et SMA (Secure Email and Web Manager) prennent désormais en charge IDN. Nous pouvons voir les noms d'utilisateur/domaine/adresse e-mail au format IDN sur les rapports

Accédez à Surveillance -> Utilisateurs internes

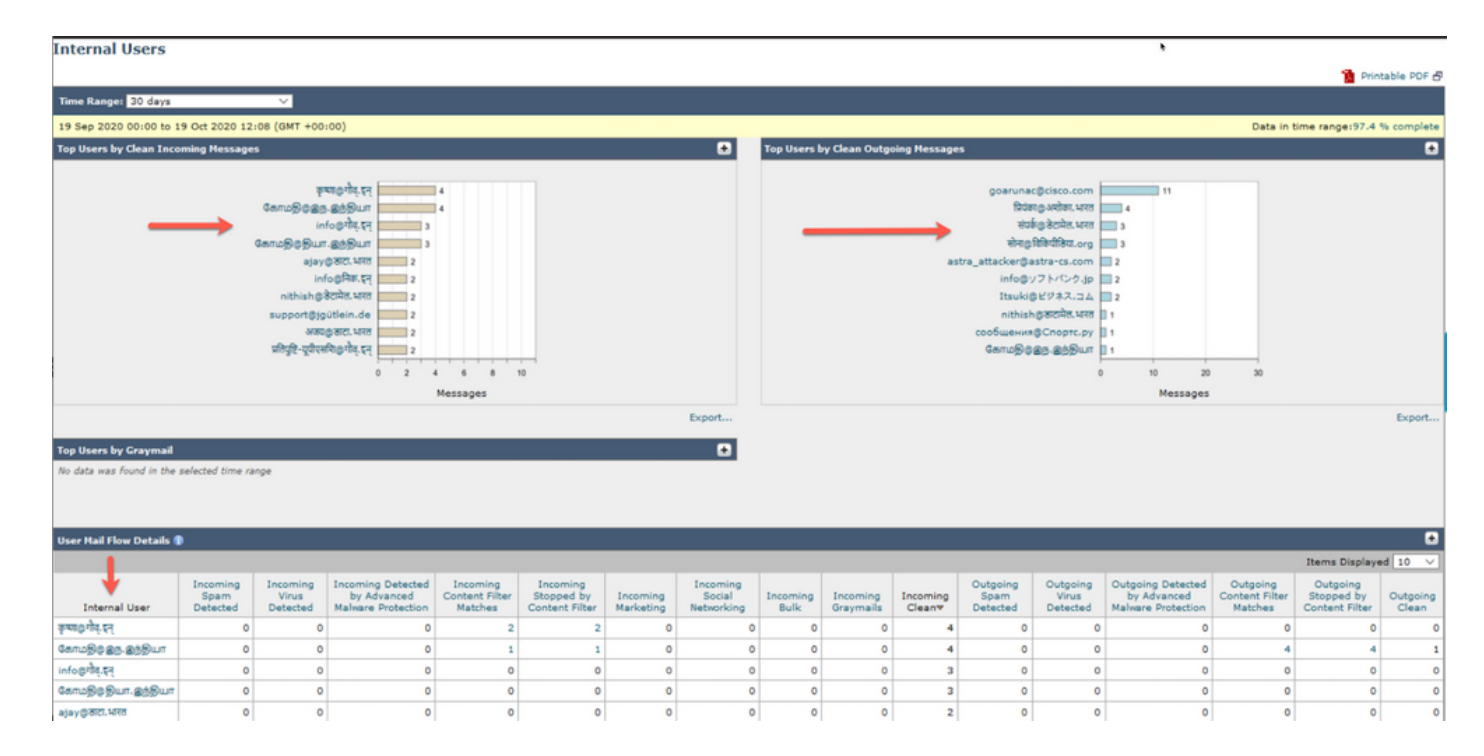

2) Dans Suivi des messages, nous pouvons voir le nom de domaine IDN et également filtrer avec les domaines IDN/noms d'utilisateurs/adresse de messagerie

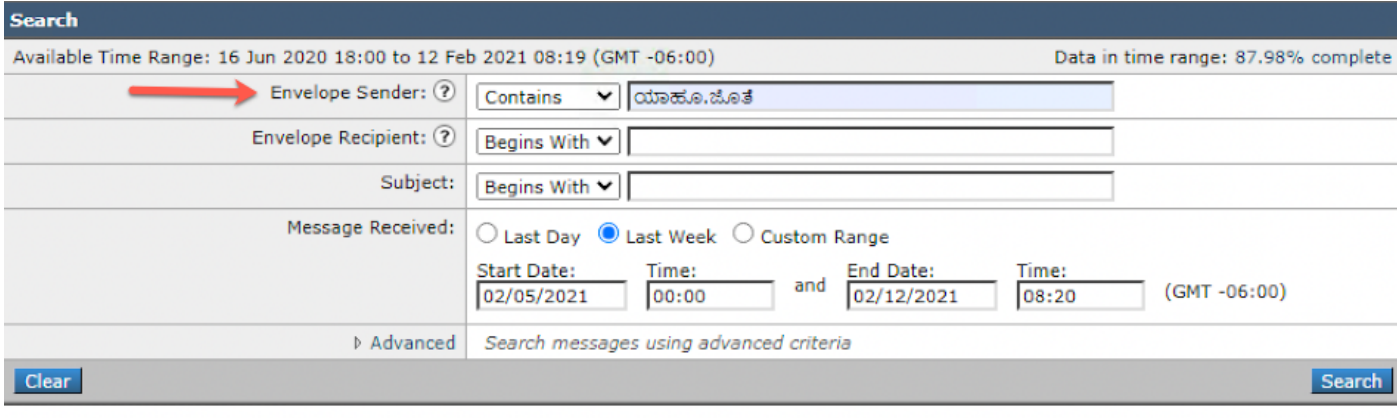

Generated: 12 Feb 2021 08:21 (GMT -06:00)

Export All... | Export..

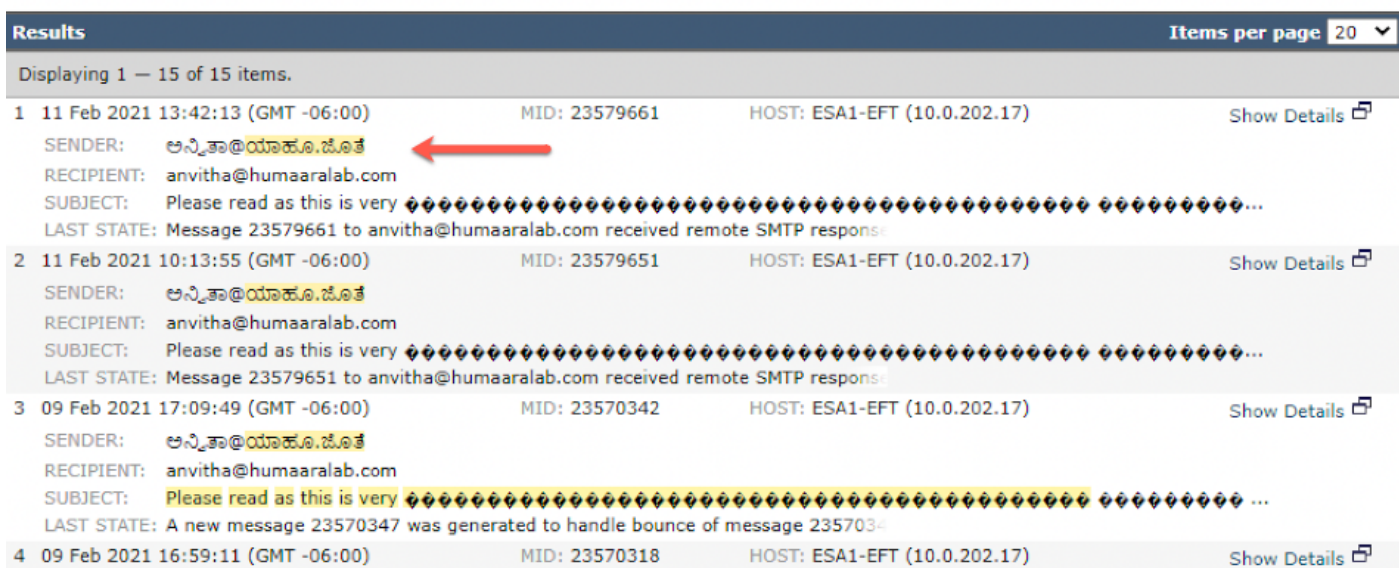

3) Utilisez la commande CLI grep ou tail pour afficher "mail\_logs" et nous voyons les domaines IDN dans les journaux

Mon Feb 8 21:47:11 2021 Info: Start MID 23569633 ICID 148853 Mon Feb 8 21:47:11 2021 Info: MID 23569633 ICID 148853 From:

```
 <@.>
```
Mon Feb 8 21:47:19 2021 Info: MID 23569633 ICID 148853 RID 0 To: <test@lab.com> Mon Feb 8 21:47:52 2021 Info: MID 23569633 Subject 'Please read as this is very for both the countries.' Mon Feb 8 21:47:52 2021 Info: MID 23569633 SDR: Domains for which SDR is requested: reverse DNS host: sample.host.com, helo: lab.com, env-from: **.**, header-from: Not Present, reply-to: Not Present Mon Feb 8 21:47:53 2021 Info: MID 23569633 SDR: Consolidated Sender Reputation: Tainted, Threat Category: N/A, Suspected Domain(s) : lab.com. Youngest Domain Age: 3 months 29 days for domain: lab.com Mon Feb 8 21:47:53 2021 Info: MID 23569633 SDR: Tracker Header : 87dSxFfNYdSiOahrxSUZFOrdpenKiF6J2uKiPf+SFKCtj52hNCpe6LDQ8UFAliGnUDA7FsuXLvHTcaATt6AKG4PWLpwEeo/d cIPBUOdxB48= Mon Feb 8 21:47:53 2021 Info: MID 23569633 ready 605 bytes from

 **<@.>**

Mon Feb 8 21:47:53 2021 Info: MID 23569633 matched all recipients for per-recipient policy DEFAULT in the inbound table Mon Feb 8 21:47:53 2021 Info: MID 23569633 interim verdict using engine: CASE spam positive Mon Feb 8 21:47:53 2021 Info: MID 23569633 using engine: CASE spam positive Mon Feb 8 21:47:53 2021 Info: ISQ: Tagging MID 23569633 for quarantine Mon Feb 8 21:47:53 2021 Info: MID 23569633 interim AV verdict using McAfee CLEAN Mon Feb 8 21:47:53 2021 Info: MID 23569633 interim AV verdict using Sophos CLEAN Mon Feb 8 21:47:53 2021 Info: MID 23569633 antivirus negative Mon Feb 8 21:47:53 2021 Info: MID 23569633 AMP file reputation verdict : SKIPPED (no attachment in message) Mon Feb 8 21:47:53 2021 Info: MID 23569633 using engine: GRAYMAIL negative Mon Feb 8 21:47:53 2021 Info: MID 23569633 Custom Log Entry: SDR Age is less than 1 Year Mon Feb 8 21:47:53 2021 Info: MID 23569633 Outbreak Filters: verdict negative Mon Feb 8 21:47:53 2021 Info: MID 23569633 Message-ID '<d35764\$mf971@esa1.lab.com>' Mon Feb 8 21:47:53 2021 Info: MID 23569633 queued for delivery Mon Feb 8 21:47:53 2021 Info: New SMTP DCID 250225 interface 10.0.202.17 address 10.0.201.5 port 6025 Mon Feb 8 21:47:53 2021 Info: DCID 250225 STARTTLS command not supported Mon Feb 8 21:47:53 2021 Info: Delivery start DCID 250225 MID 23569633 to RID [0] to offbox IronPort Spam Quarantine Mon Feb 8 21:47:53 2021 Info: Message done DCID 250225 MID 23569633 to RID [0] (external quarantine) Mon Feb 8 21:47:53 2021 Info: MID 23569633 RID [0] Response 'ok: Message 27293054 accepted' Mon Feb 8 21:47:53 2021 Info: Message finished MID 23569633 done Mon Feb 8 21:47:58 2021 Info: DCID 250225 close

## Informations connexes

- Cisco Email Security Appliance Guides de l'utilisateur final
- [Support et documentation techniques Cisco Systems](http://www.cisco.com/cisco/web/support/index.html?referring_site=bodynav)